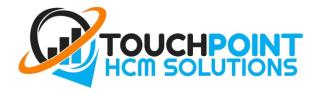

## How to clock in

1. Select your name from the list. If you can't see your name, swipe down from the top to refresh the list. If you still cannot see your name, email <a href="mailto:support@touchpointhcm.com.au">support@touchpointhcm.com.au</a>

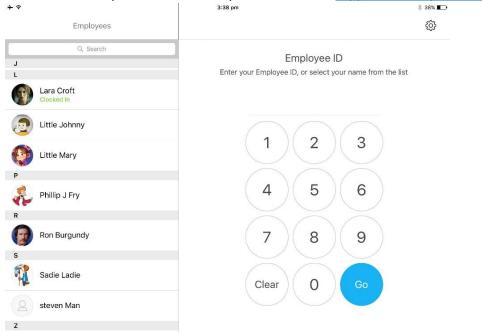

2. **Enter your PIN.** If you have forgotten your PIN or you do not know your PIN, click the link "Forgot your PIN?". You will be sent an email with a new PIN.

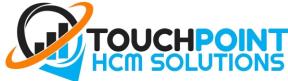

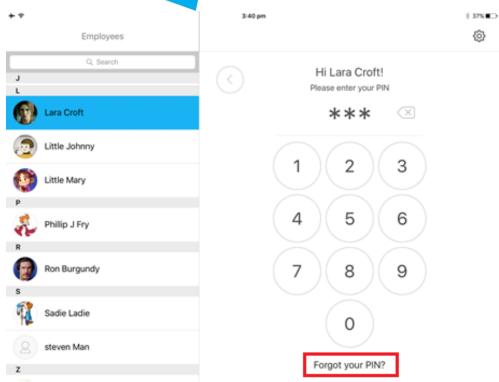

If you do not clock-on or forget to clock-off, you must **notify** your <u>MANAGER.</u>